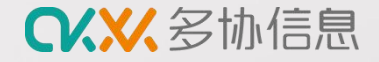

# **智能保温箱温度记录仪产品使用指导 杭州多协信息技术有限公司**

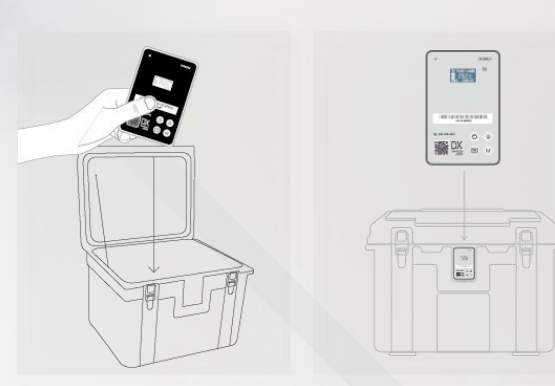

**CKXX**多协信息

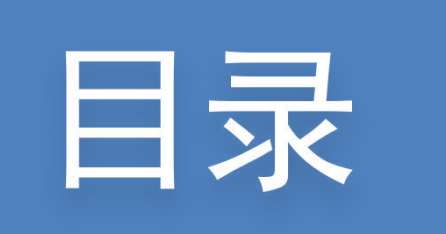

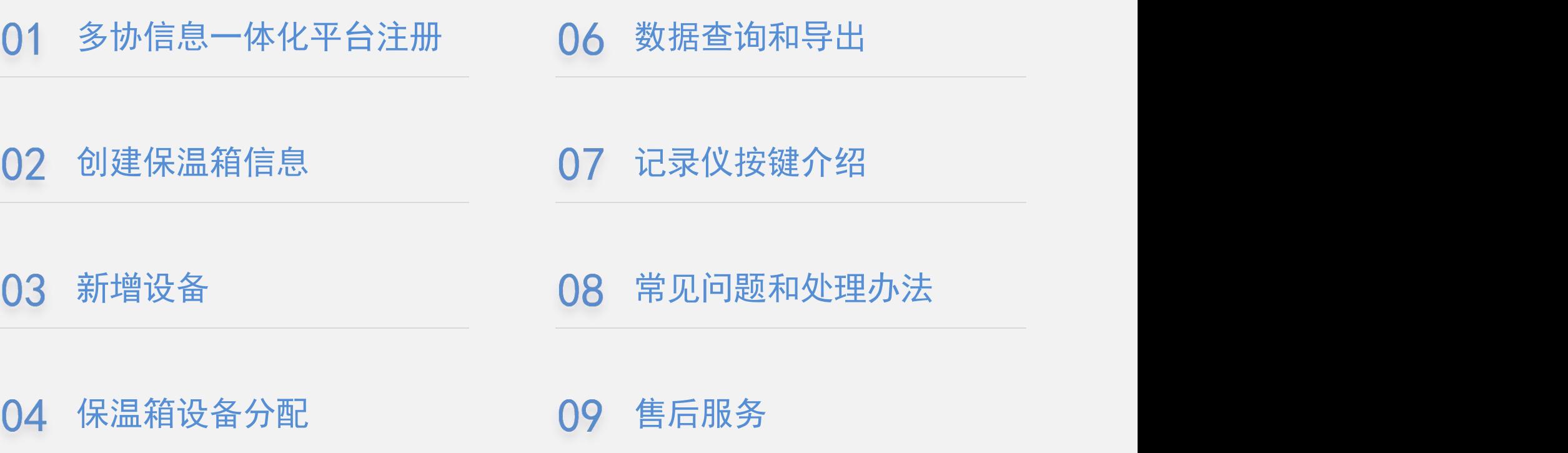

05 报警设置

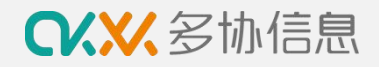

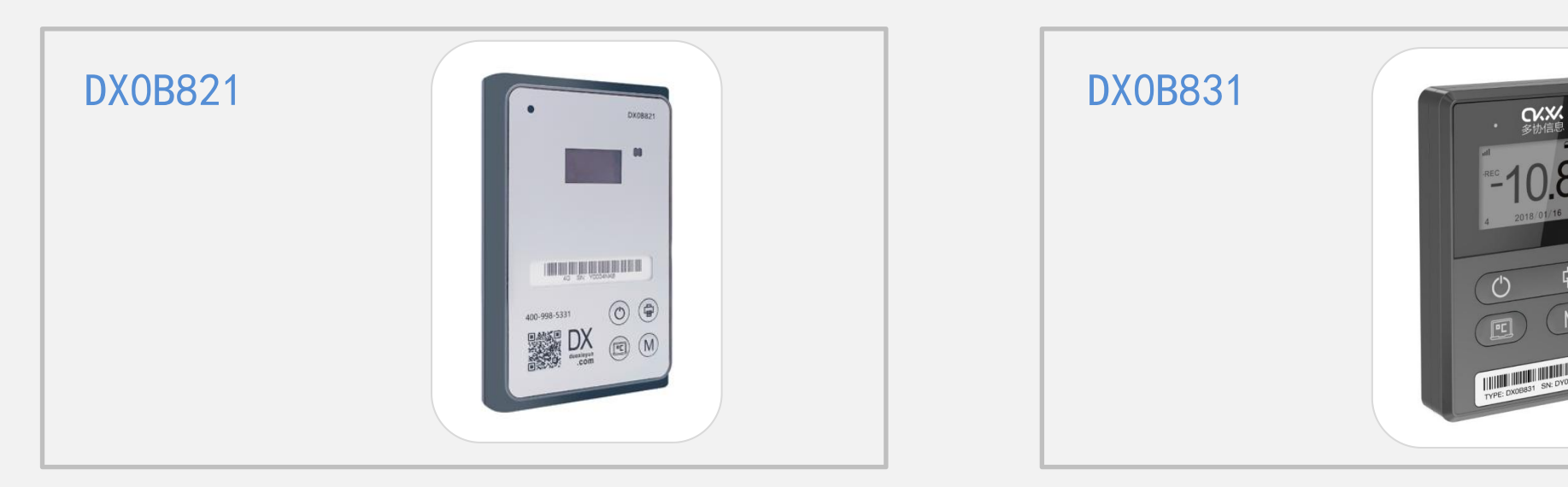

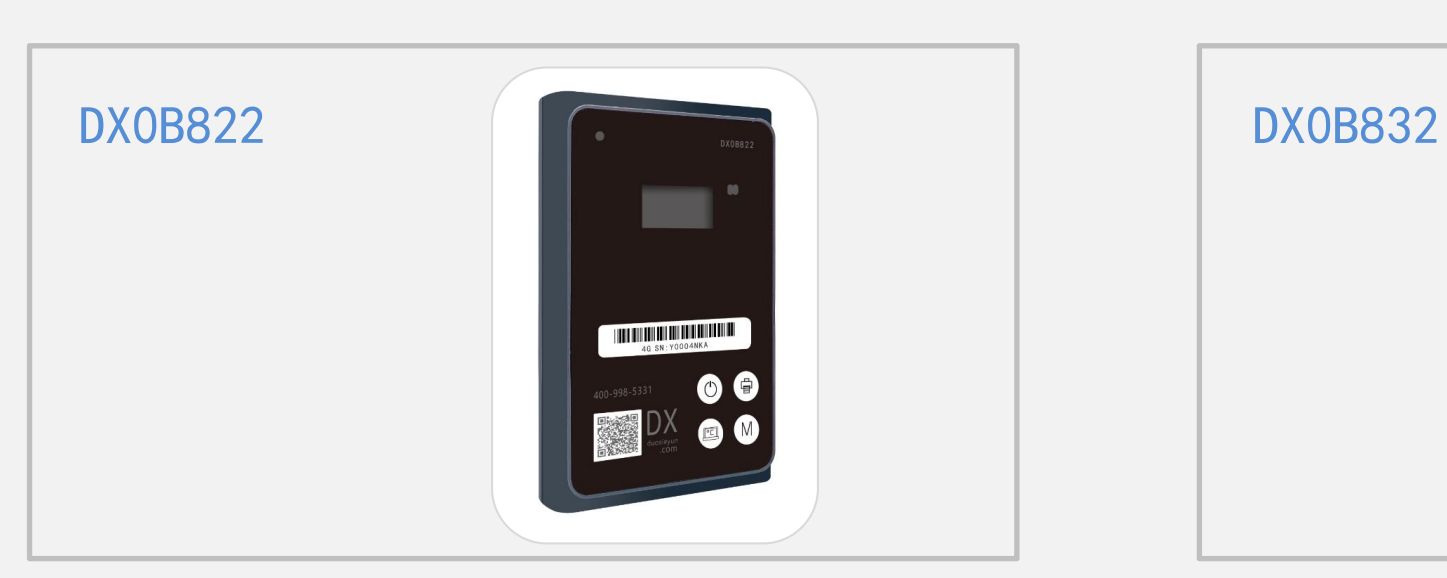

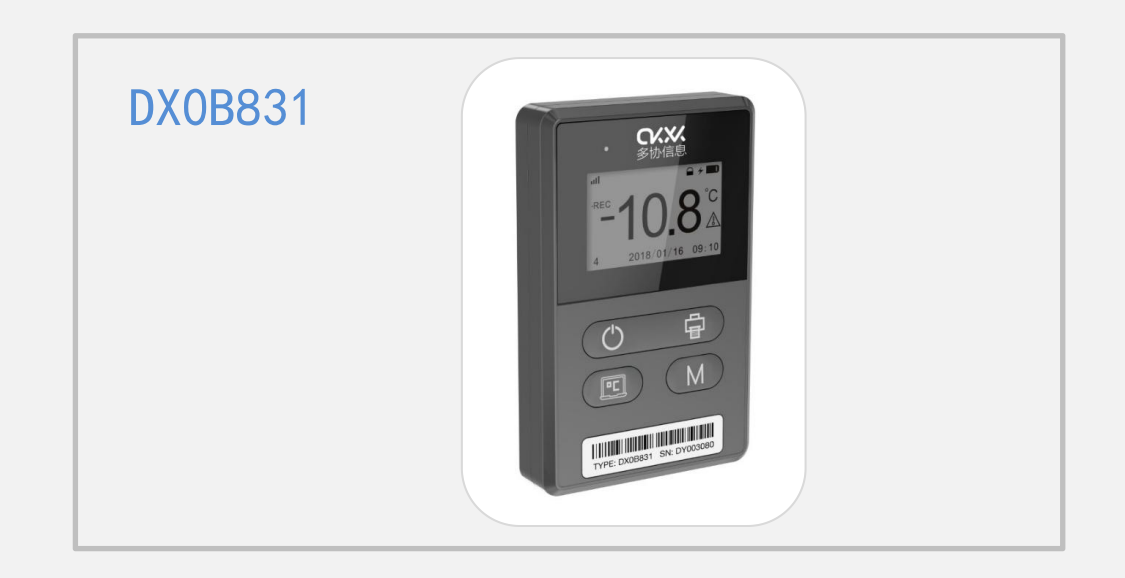

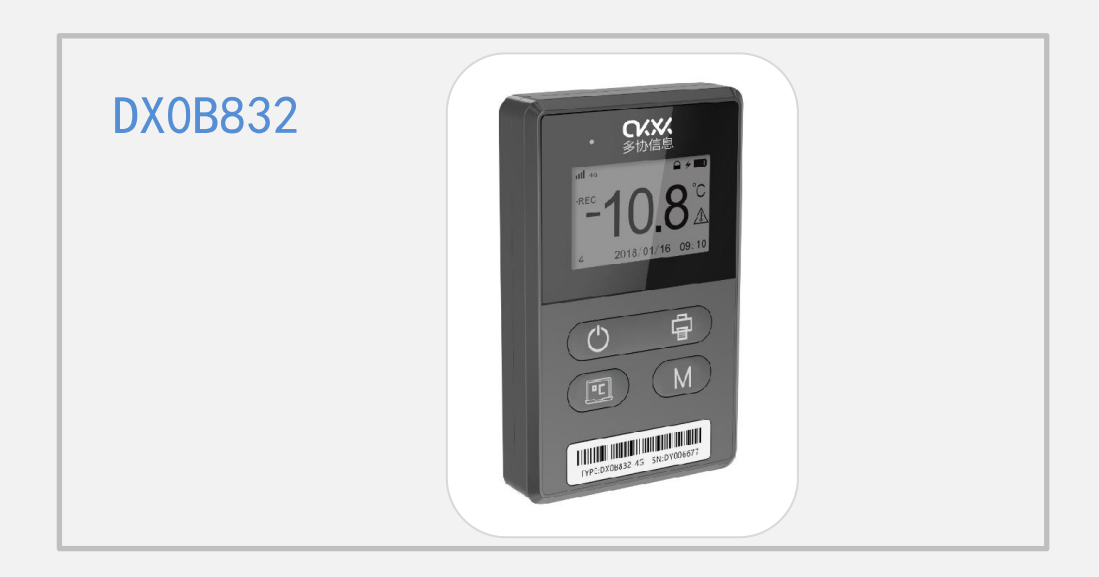

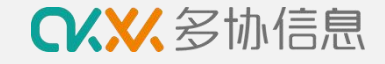

#### **多协云冷链信息一体化平台注册**  $(1)$

#### 打开浏览器(建议使用谷歌浏览器)

输入 https://sso.duoxieyun.com/login

打开多协云冷链平台进行企业账号注册

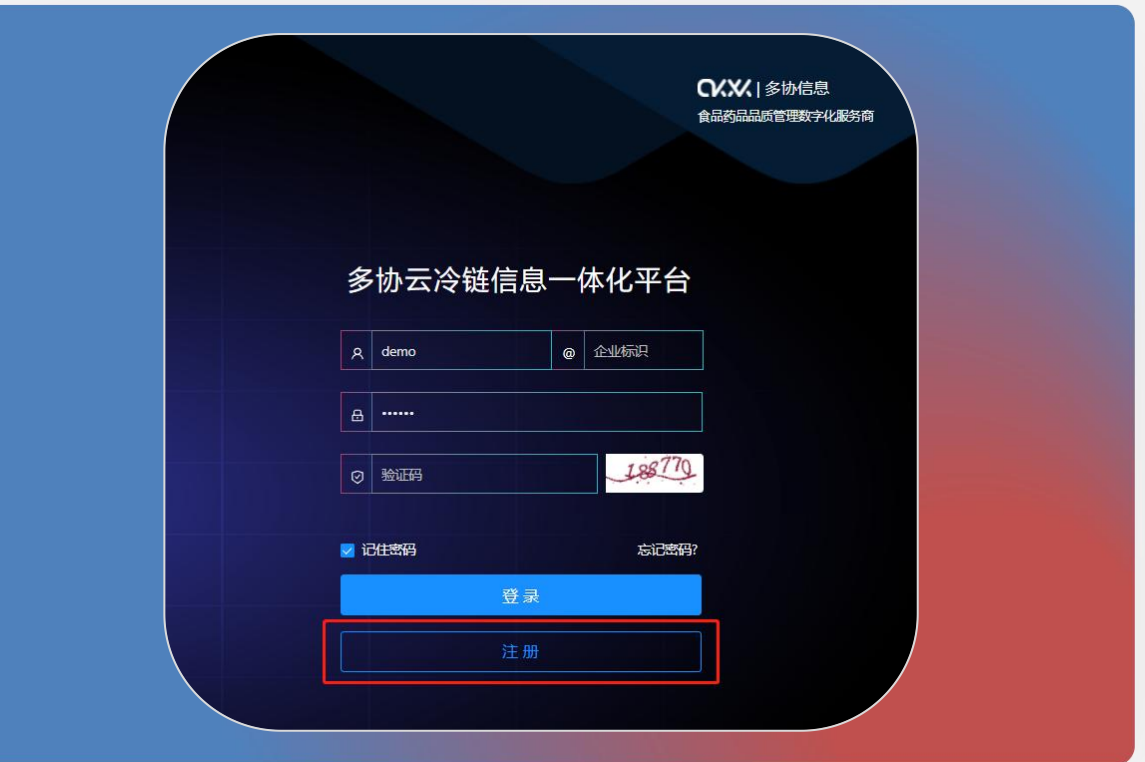

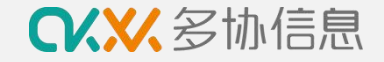

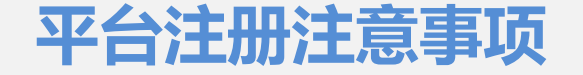

- 1. 企业名称:因数据报告上会显示企业名称,请填写企业全称
- 2. 企业标识:仅支持英文字母,每次登录平台时需要输入,请填写企业英文缩写或拼音简写
- 3. 企业地址:为方便之后的发票邮寄和设备售后,请填写详细地址
- 4. 平台审核:注册完成后,可联系官网微信客服进行账号审核,审核完成后可登录平台

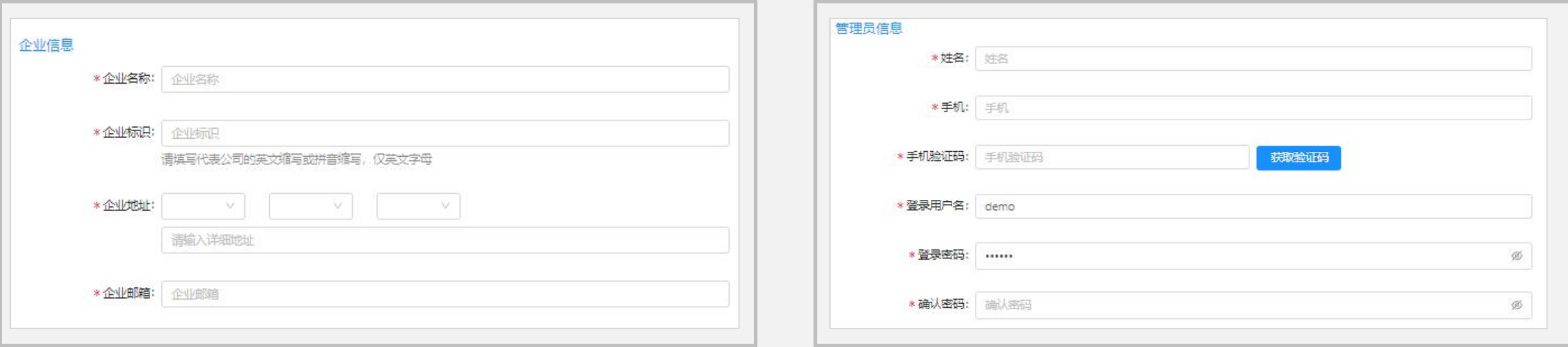

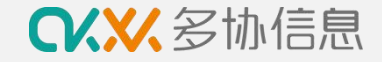

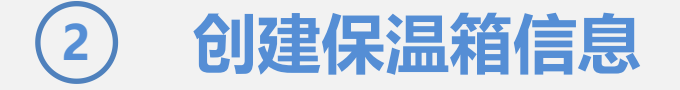

按以下步骤创建保温箱信息(请按企业实际保温箱信息输入)

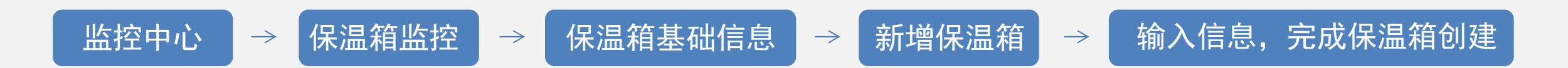

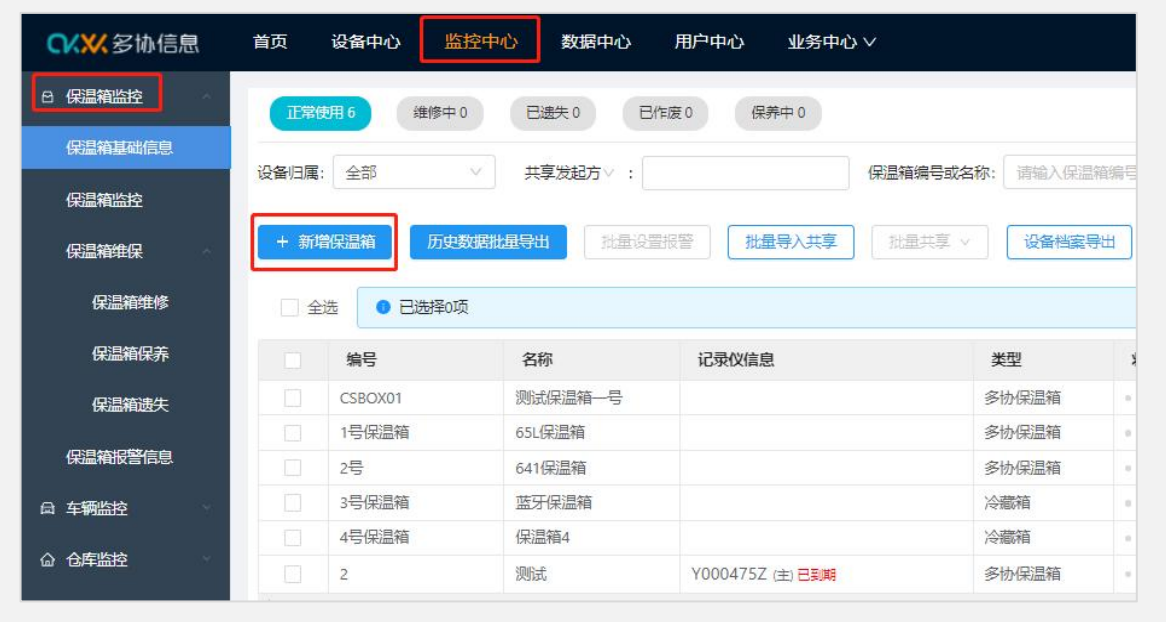

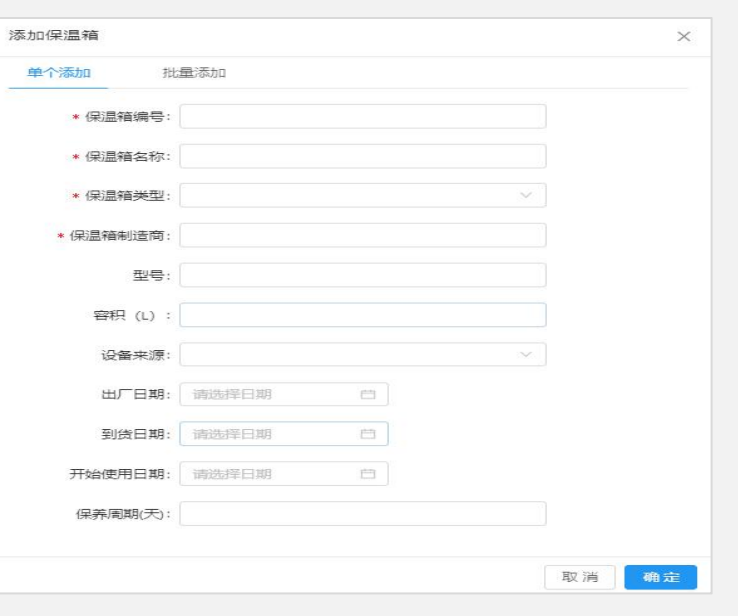

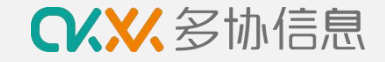

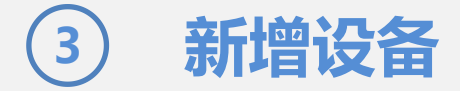

完成保温箱创建后按以下步骤激活多协温度计设备

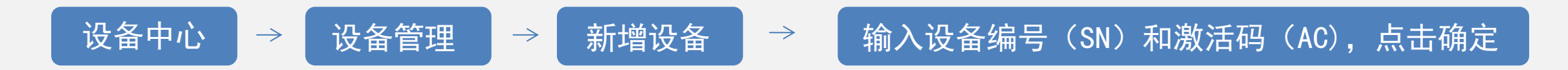

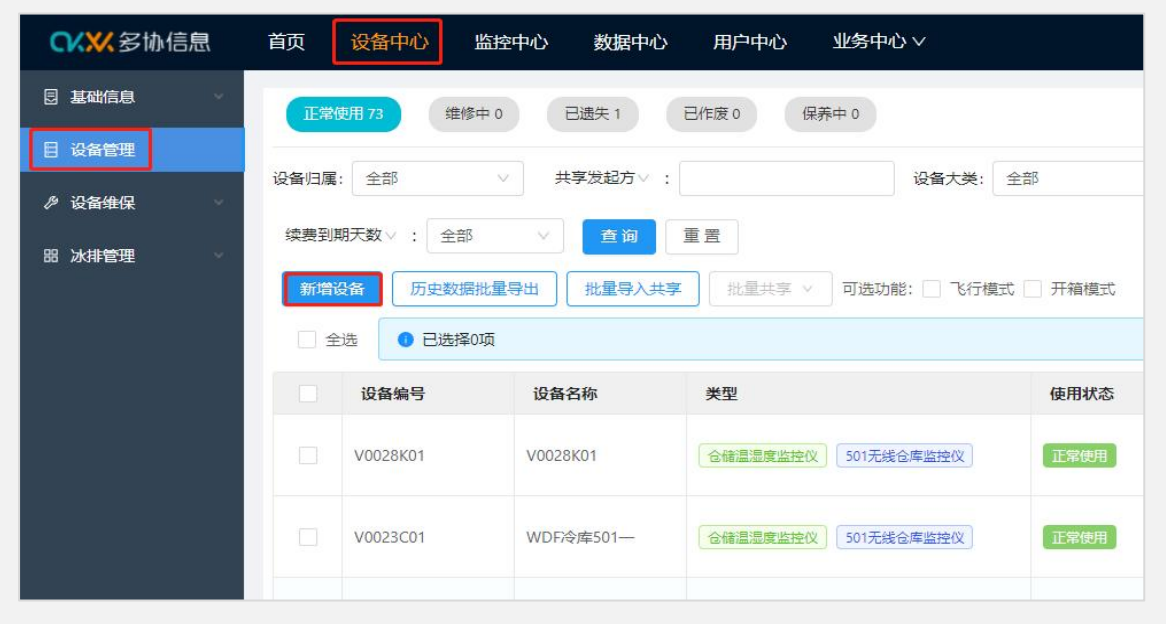

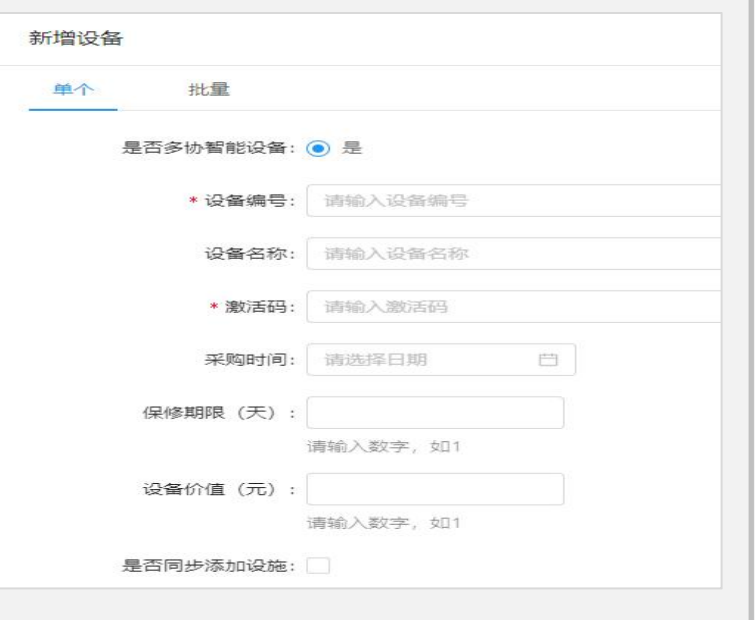

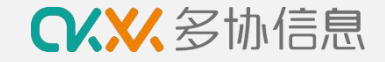

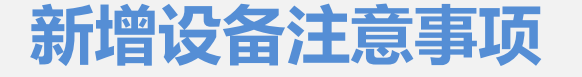

- 1. 设备编号: 请输入温度计设备正面的SN码
- 2. 激活码: 请输入温度计设备反面或者底部的AC码

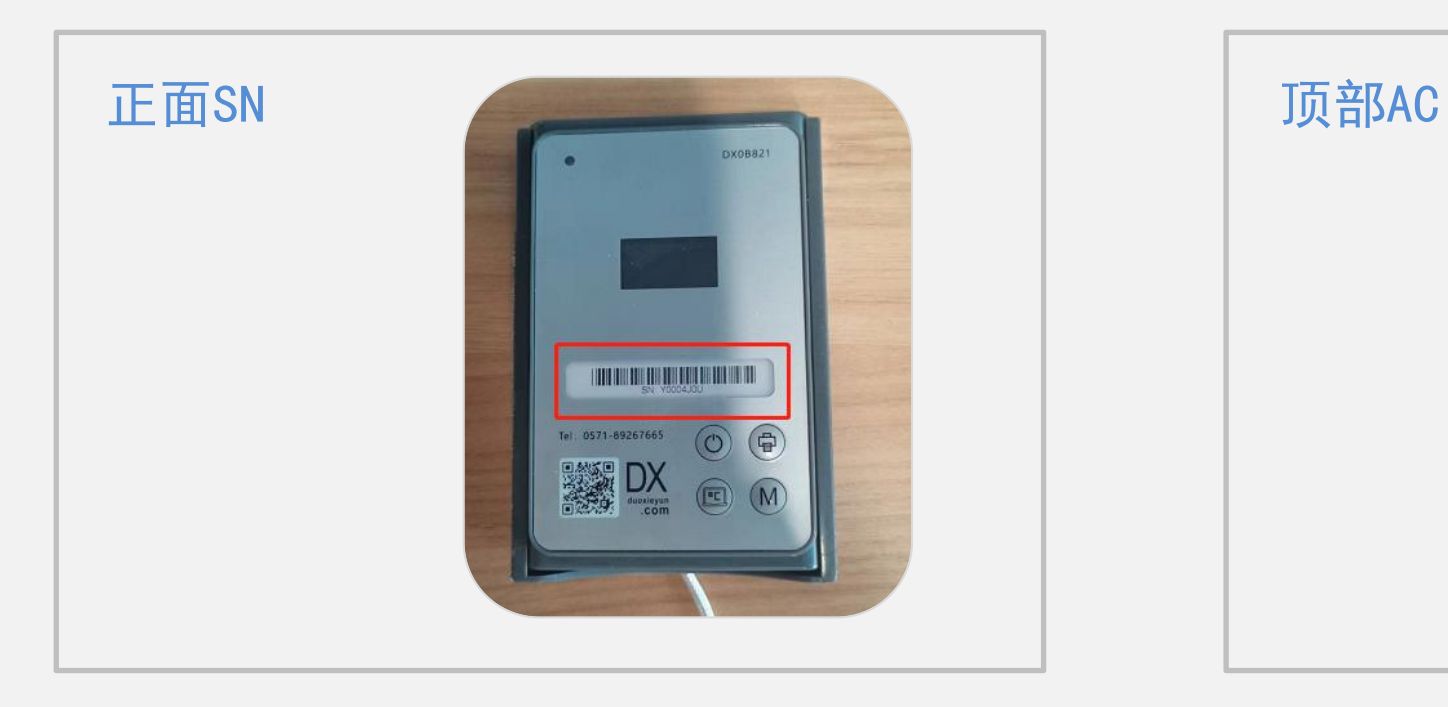

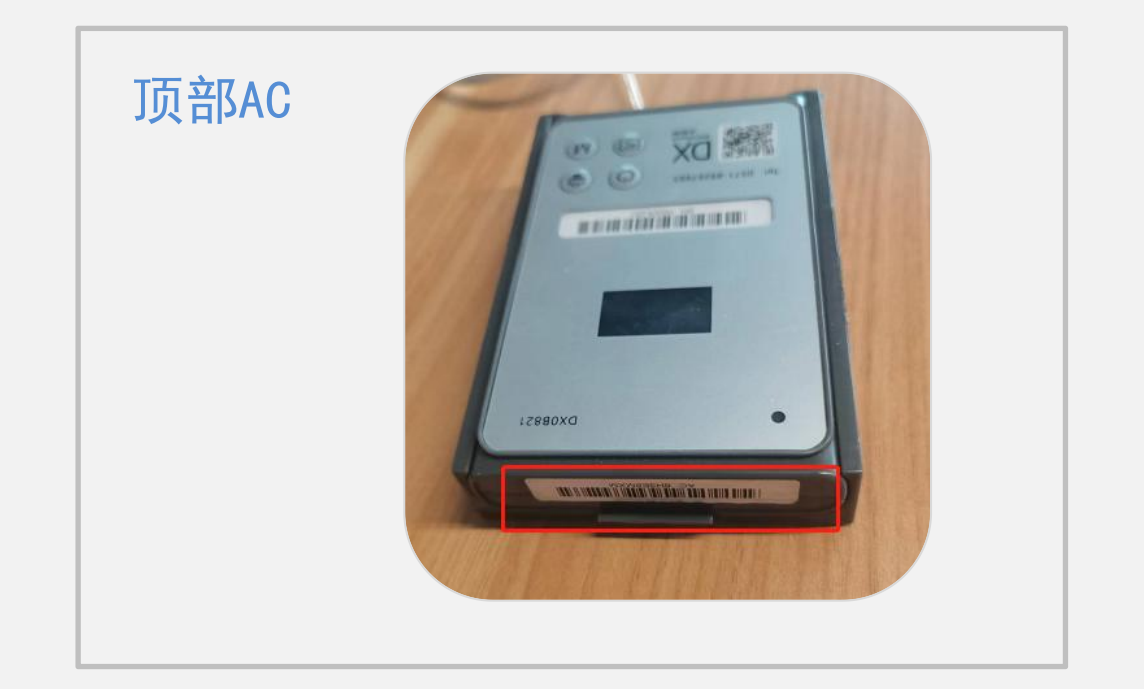

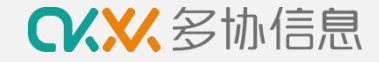

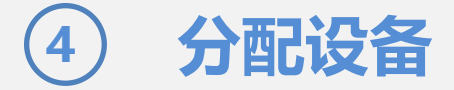

#### 完成新增设备后按以下步骤进行保温箱设备分配

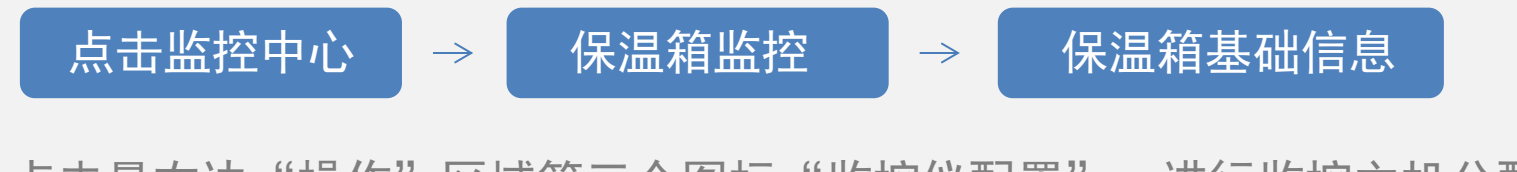

点击最右边"操作"区域第三个图标"监控仪配置",进行监控主机分配

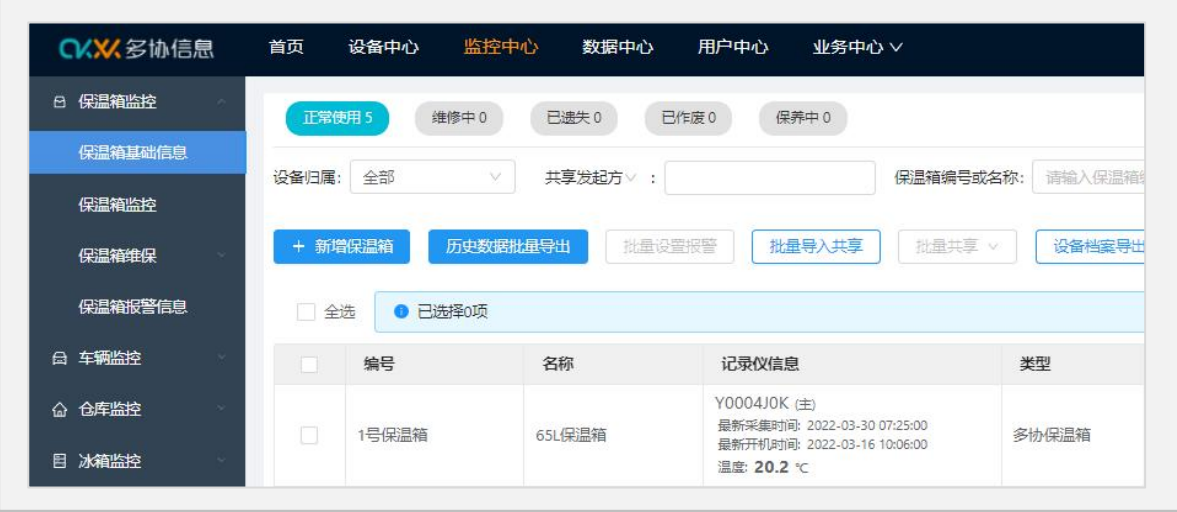

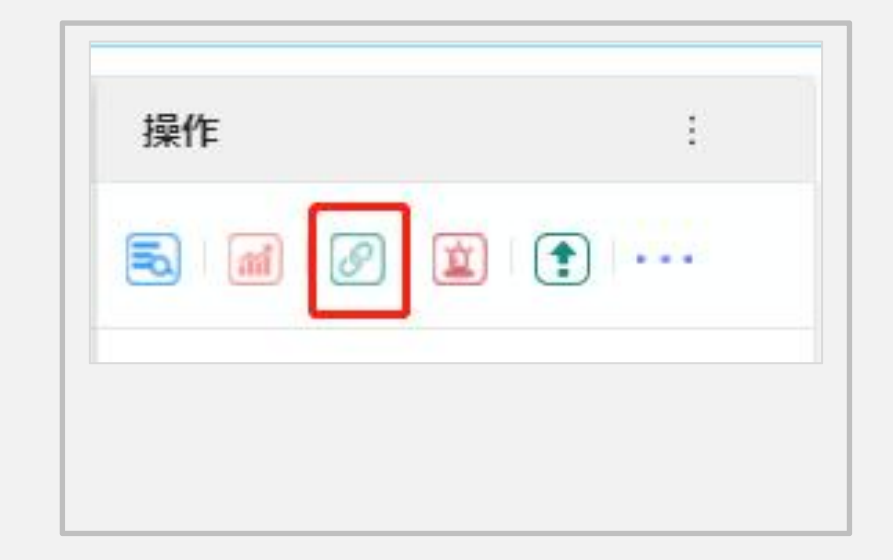

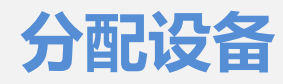

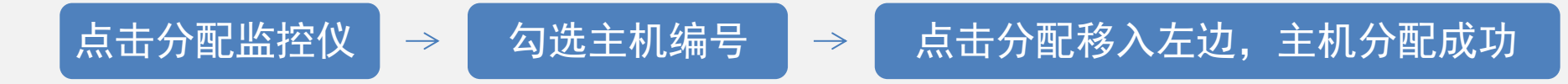

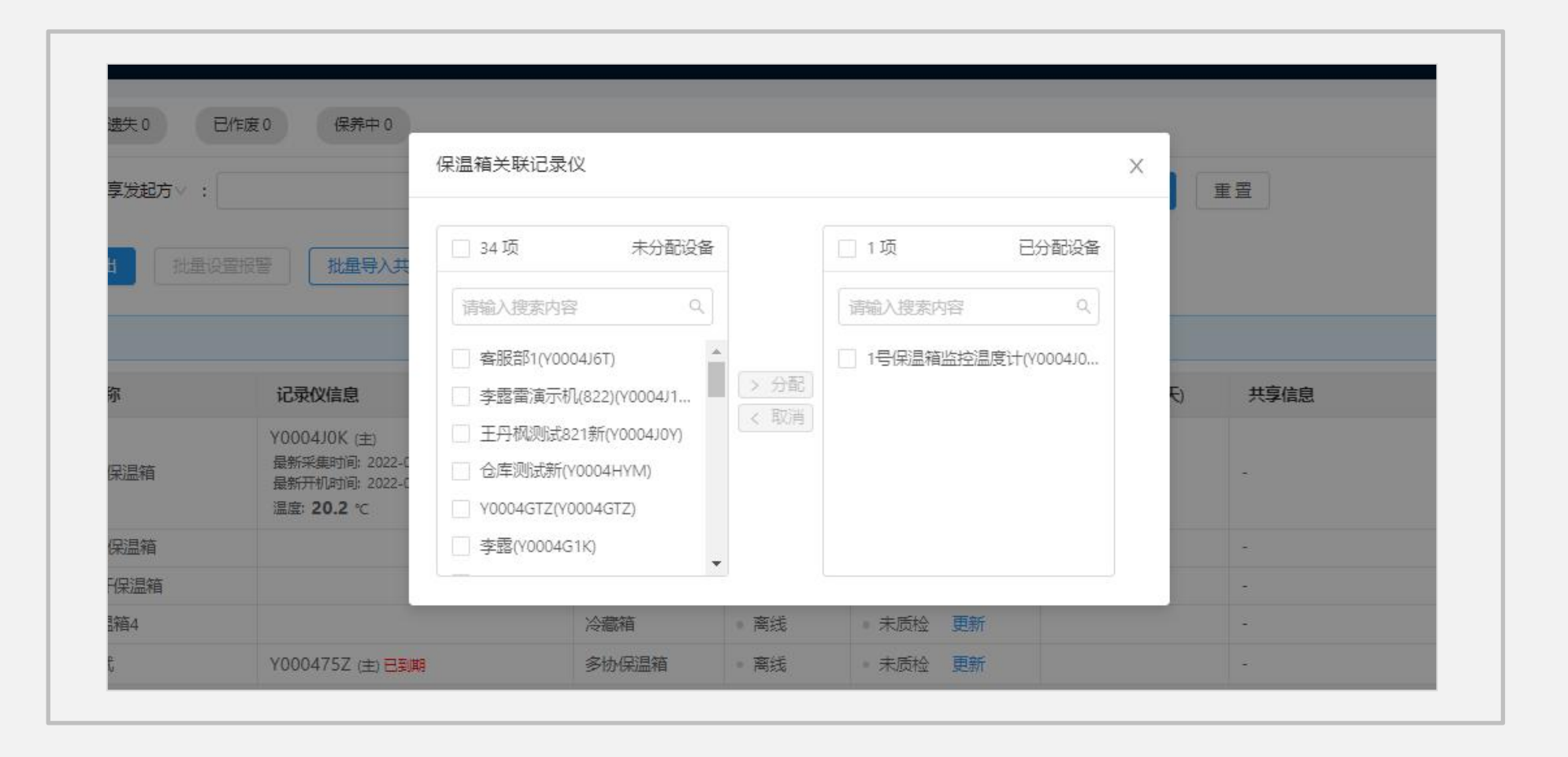

**CKXX**多协信息

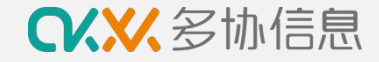

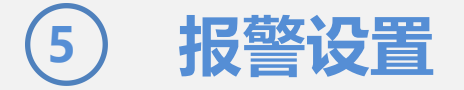

### 完成设备分配后按以下步骤进行保温箱报警温度设置

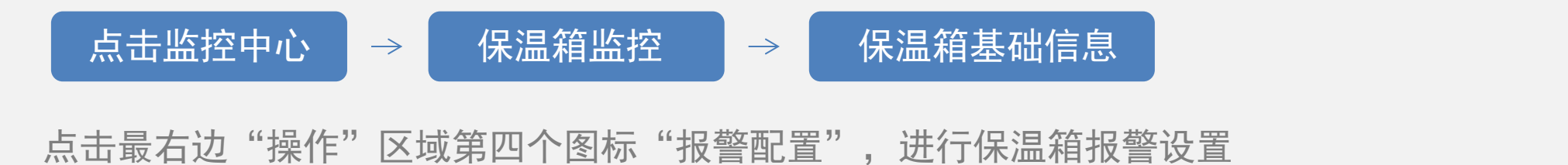

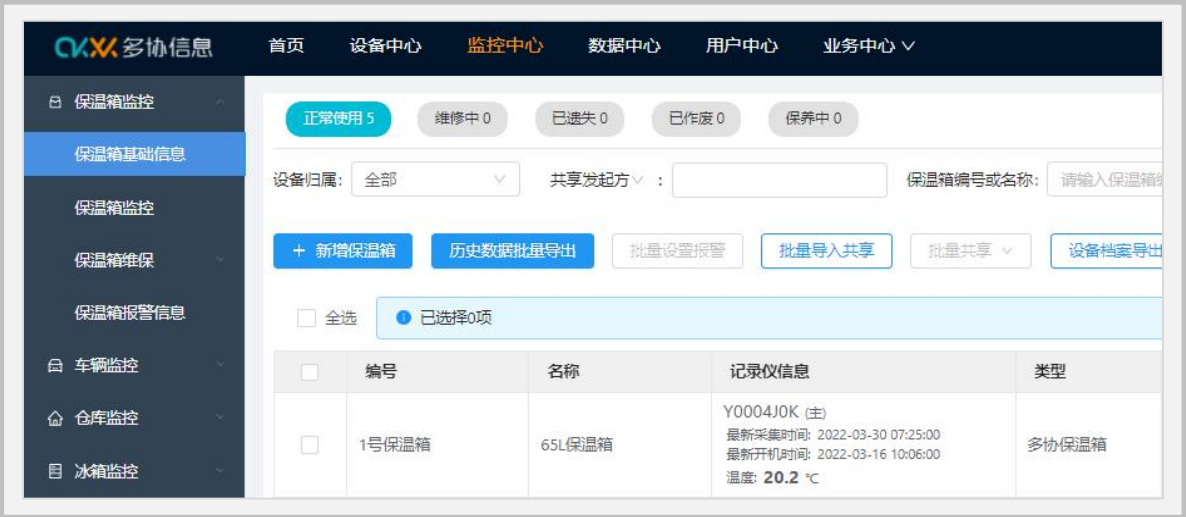

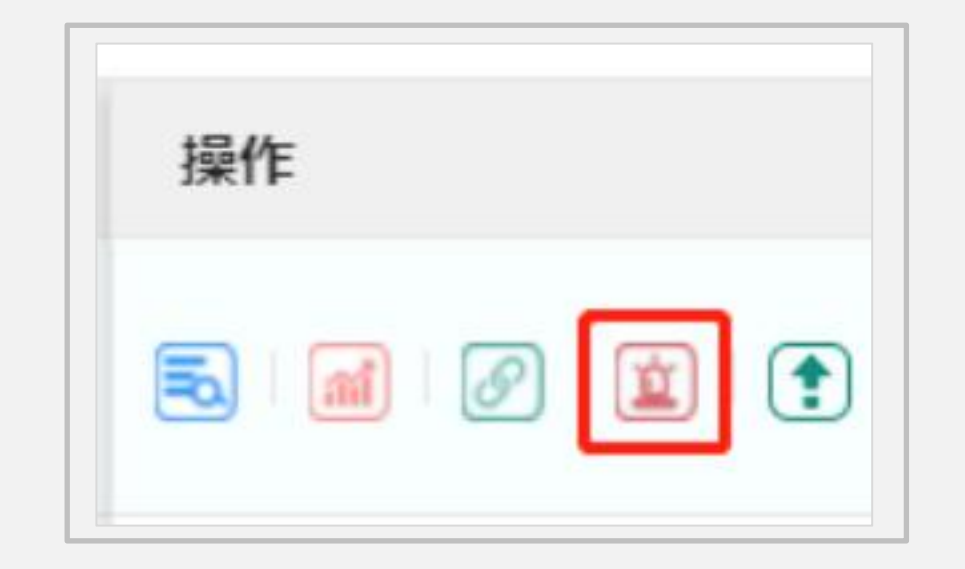

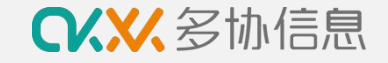

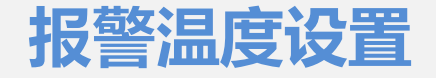

点亮需要的报警渠道和报警类型图标,图标彩色表示开启,灰色表示关闭

如需预警管理,点击"添加预计规则" ,进行报警设置并保存

二、三级报警是只针对短信报警,APP报警不需要设置二、三级接收人

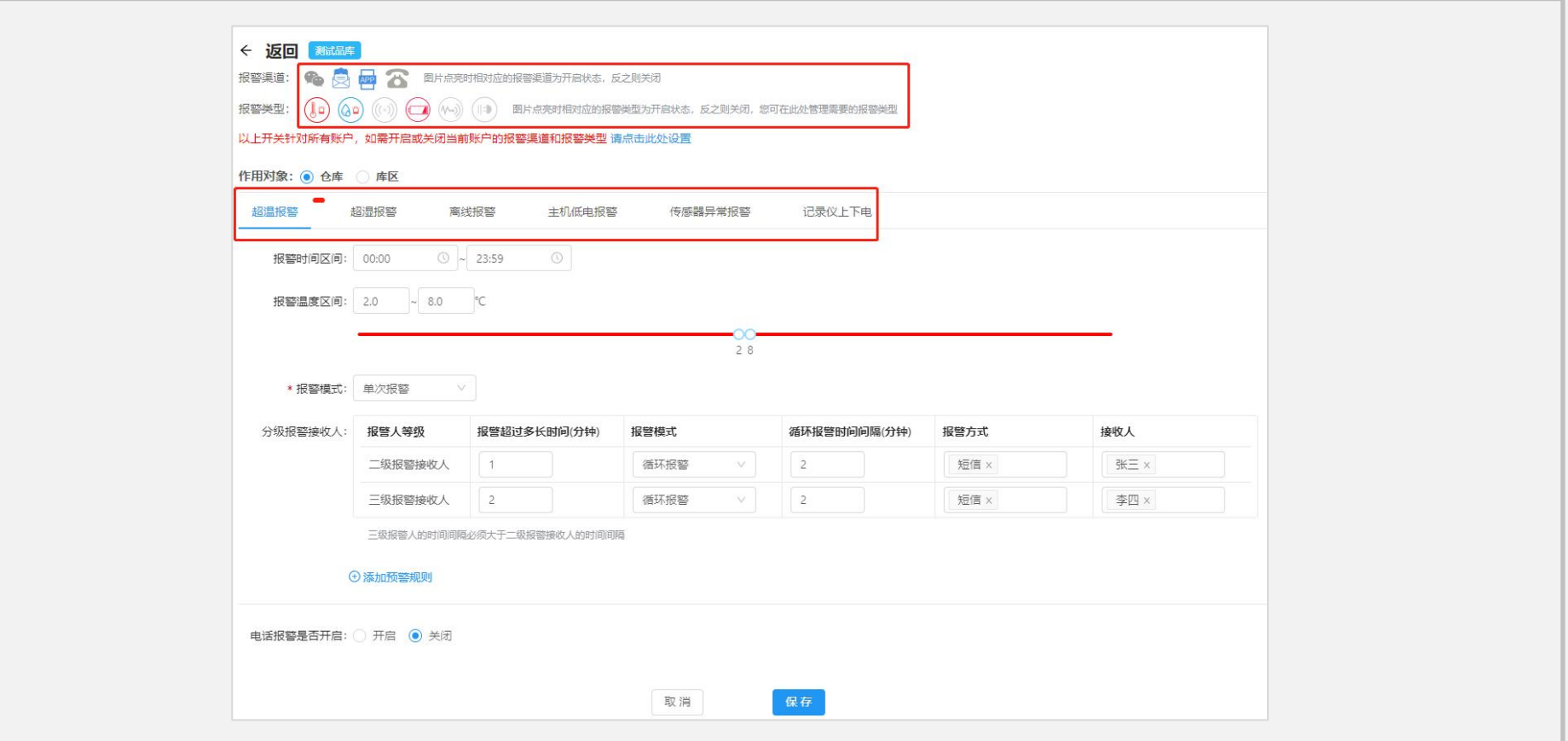

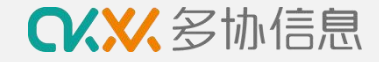

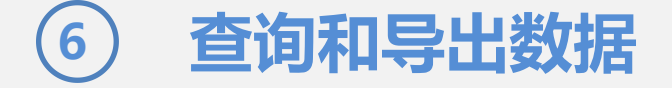

#### 运输完成后按以下步骤进行数据查看和导出

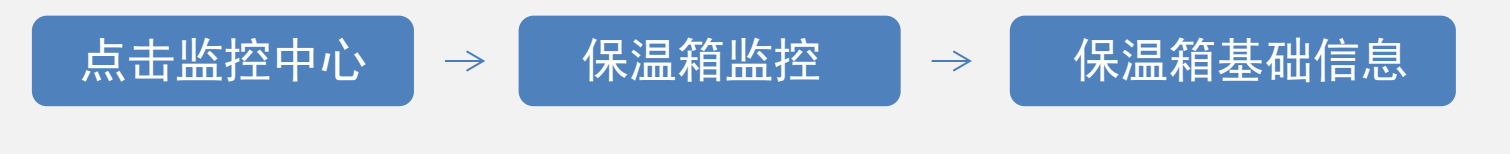

点击最右边"操作"区域第二个图标"历史数据",进行仓库数据查看

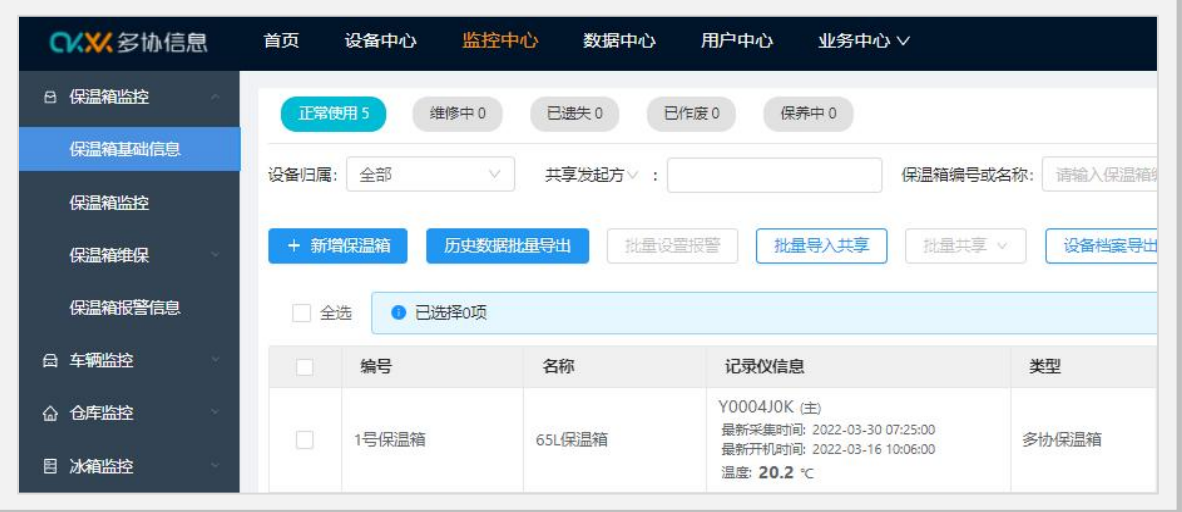

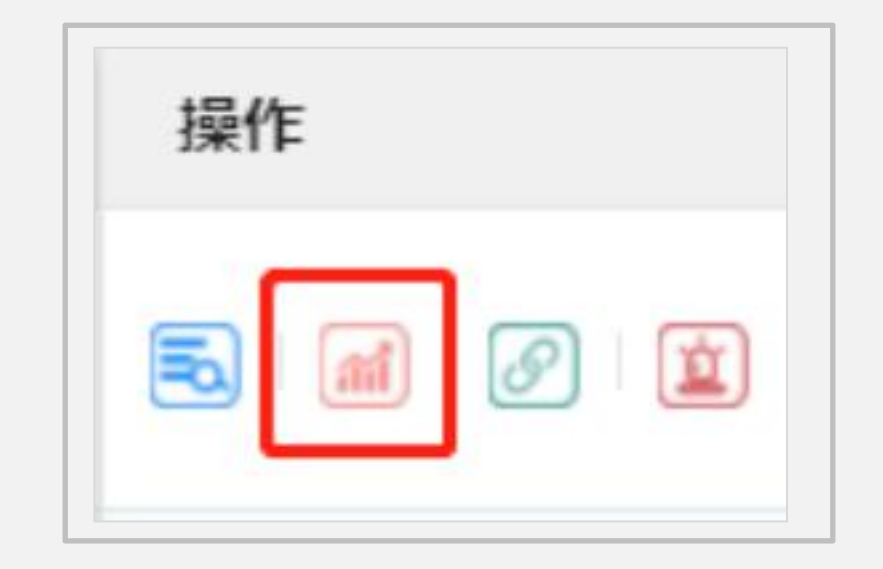

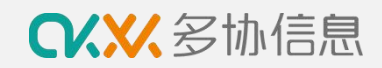

**查询和导出数据**

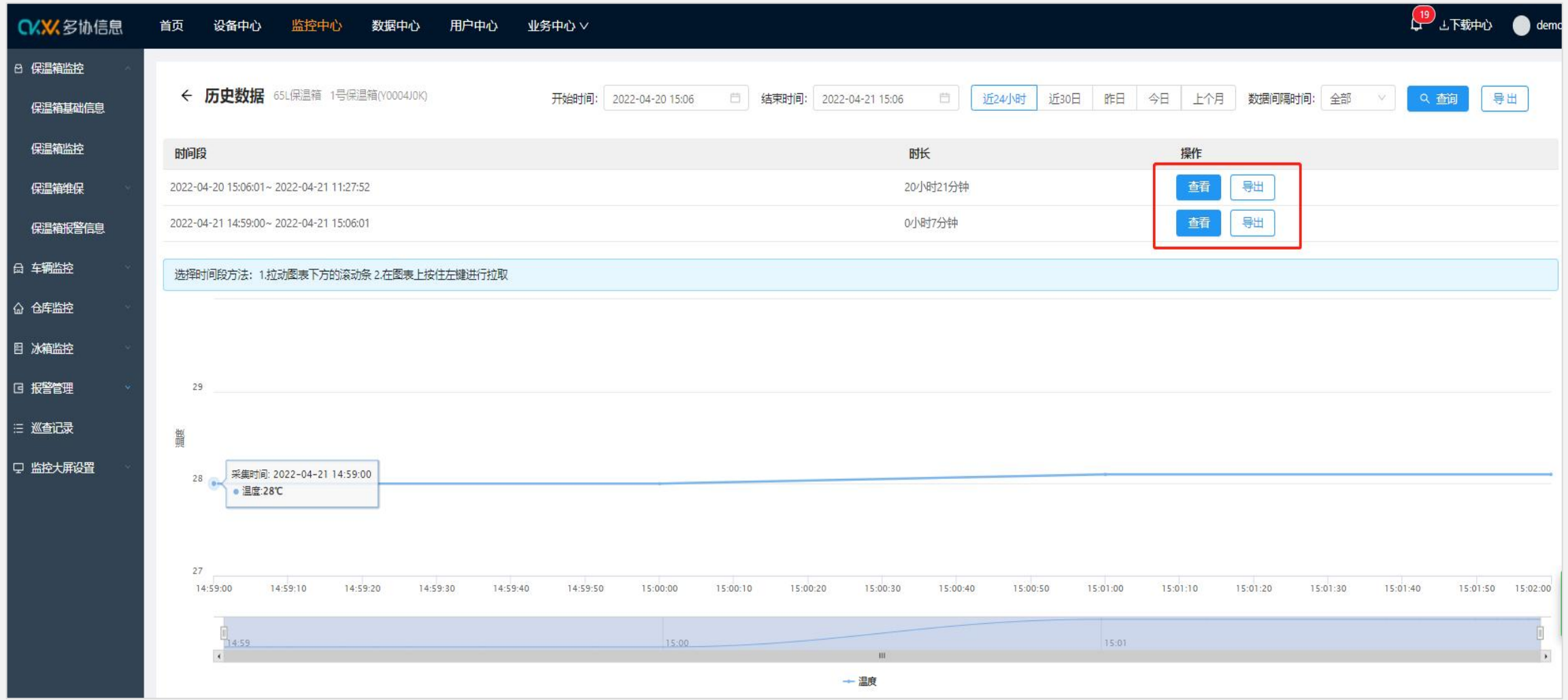

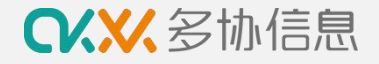

# **7 记录仪功能介绍**

- 1. 安装:记录仪插入保温箱时,应和传感器贴合紧密,确认 无缝隙,5秒后屏幕会出现温度显示,表示传感器接触正常; LED\xixx指示xT 。————————————————————
- 2. 开机:关箱状态下屏幕右上角会出现小锁标志,表示已关 箱;此时,长按开关(左1)按键5秒左右,左上方指示灯 红灯亮,屏幕左方出现REC图标,表示记录仪开始记录温度 数据;
- 3. 关机:送货结束后开箱,长按开关(左1)按键5秒左右, <sup>启动停止按键</sup><br><sub>屏幕显示按键</sub> 高速数 DX <sub>国</sub> 屏幕上REC图标消失,表示停止记录;

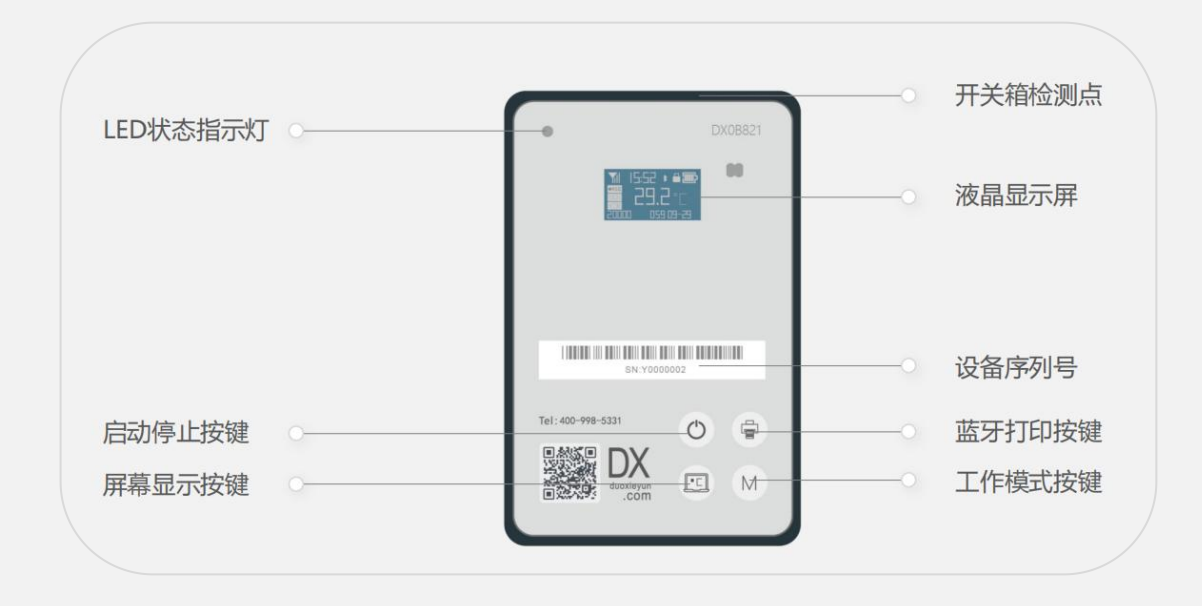

4. 一键打印:运输结束后开启蓝牙打印机,长按蓝牙打印按键 (右1)5秒,至屏幕上出现蓝牙标识,连接打印机打印,数据间隔5分钟 5. USB直读: 关机后, 屏幕会出现PDF数据提示, 此时使用数据线连接电脑, 电脑会弹出U盘, 打开U盘可查看PDF数据报告 6. 飞行模式:需航空运输时在多协云平台开启航空静默功能,记录仪在机场5公里范围内自动进入飞行模式,屏幕黑屏无任何显示,默认12 小时后退出飞行模式,如在12小时内送货到收货方,请手动按M键5秒至屏幕亮,退出飞行模式。无航空运输不需要开启此功能。

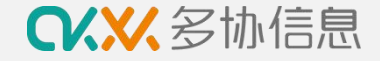

# **8 常见问题及处理办法**

传感器异常

现象:传感器异常报警,数据有缺失,记录仪上显示--:-

原因:记录仪和保温箱上的传感器存在接触不良,一般为运输震动、记录仪反面和底部有灰尘或异物 处理:请及时将记录仪取出,用酒精棉擦拭记录仪反面和传感器底座进行清洁保养,保持记录仪干净无灰尘,重新安装,至屏幕上正常显 示温度记录,再开机确认REC和温度数据。日常维护请定期清洁记录仪和保温箱传感器底座,特别是金属触点部分。

文<mark>案 线</mark> 实现象:短时间无数据更新,记录仪状态显示为离线,系统发送记录仪离线报警 原因:①记录仪未开机 ②记录仪电量低 ③记录仪所在位置移动信号弱或无信号 处理: ①检查记录仪开机REC标识是否显示,如无REC请按开机按钮及时开机 ②检查记录仪电量是否充足,低电量时记录仪为待机模式仅记录和存储数据不上传数据,此时请及时充电,记录仪会数据补传 ③如设备REC标识正常且电量充足,则为运输时移动信号差、信号受干扰或屏蔽,请将设备移至室外信号好的位置等待数据补传

现象:屏幕不亮,按键后黑屏不显示数据 黑屏

原因:记录仪进入飞行模式

处理:将记录仪插入保温箱中,关箱确认记录仪能感应到箱盖磁铁,长按M按键5秒以上至屏幕亮推出飞行模式

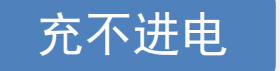

充不进电 处理:更换插头和充电线,如更换插头和充电线后还充不进电需寄回维修监测

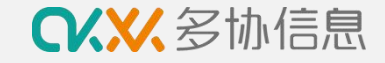

**9 售后服务**

咨询热线:400-998-5331 咨询服务

服务邮箱: service@duoxieyun.com

微信客服:扫右图添加微信客服

使用过程中任何问题可通过以上方式进行咨询处理

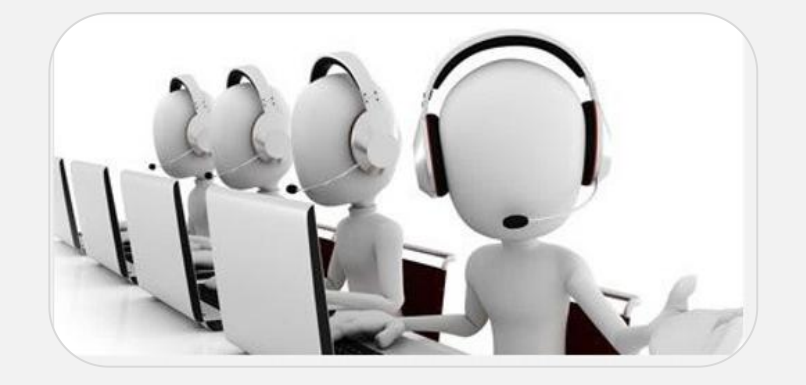

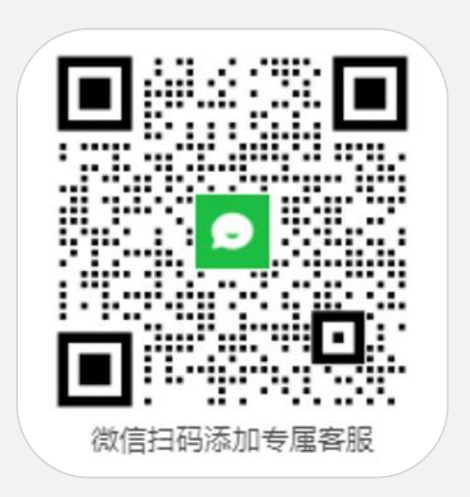

售后服务 一年保修服务

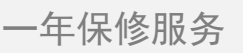

**CKXX**多协信息

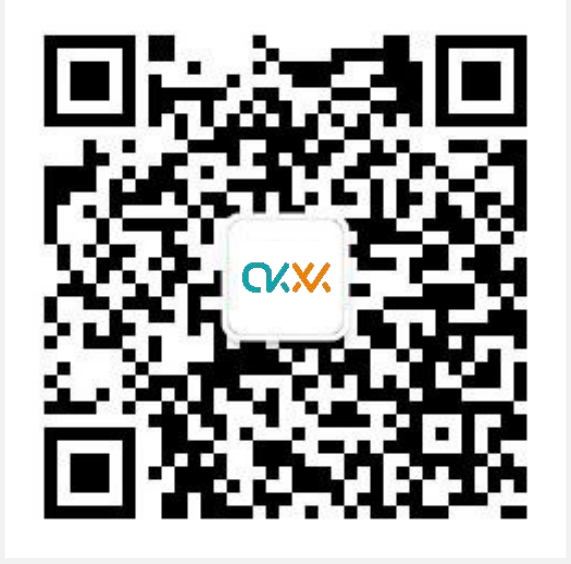

**杭州多协信息技术有限公司**

**地址:杭州市文一西路1818号中国人工智能小镇5号楼8楼**

**电话:400-998-5331**

**邮箱:service@duoxieyun.com**

**www.duoxieyun.com 食品药品品质管理数字化服务商**